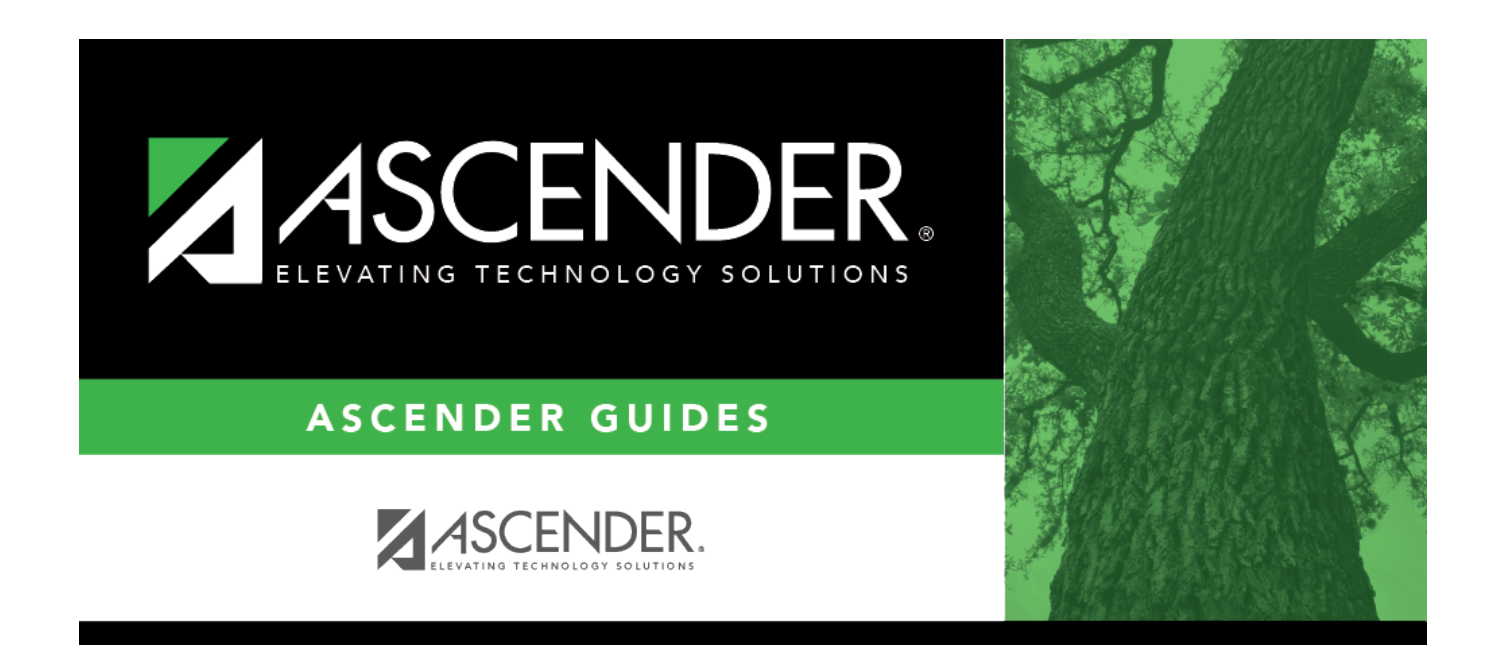

# **Other functions and features:**

### **Table of Contents**

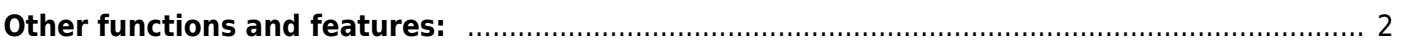

#### [Discipline > Maintenance > Tables > District Level > Offense Codes](https://help.ascendertx.com/student/doku.php/discipline/maintenance/tables/districtlevel/offensecodes)

This tab allows you to create a list of offenses that a student may commit. When a student discipline record is created, an offense code must be included in the record to indicate the nature of the offense.

System codes are displayed at the top of the grid and cannot be changed or deleted. Scroll down to view existing **User Codes**.

❏ Click **+Add** to add an offense code.

A pop-up window opens.

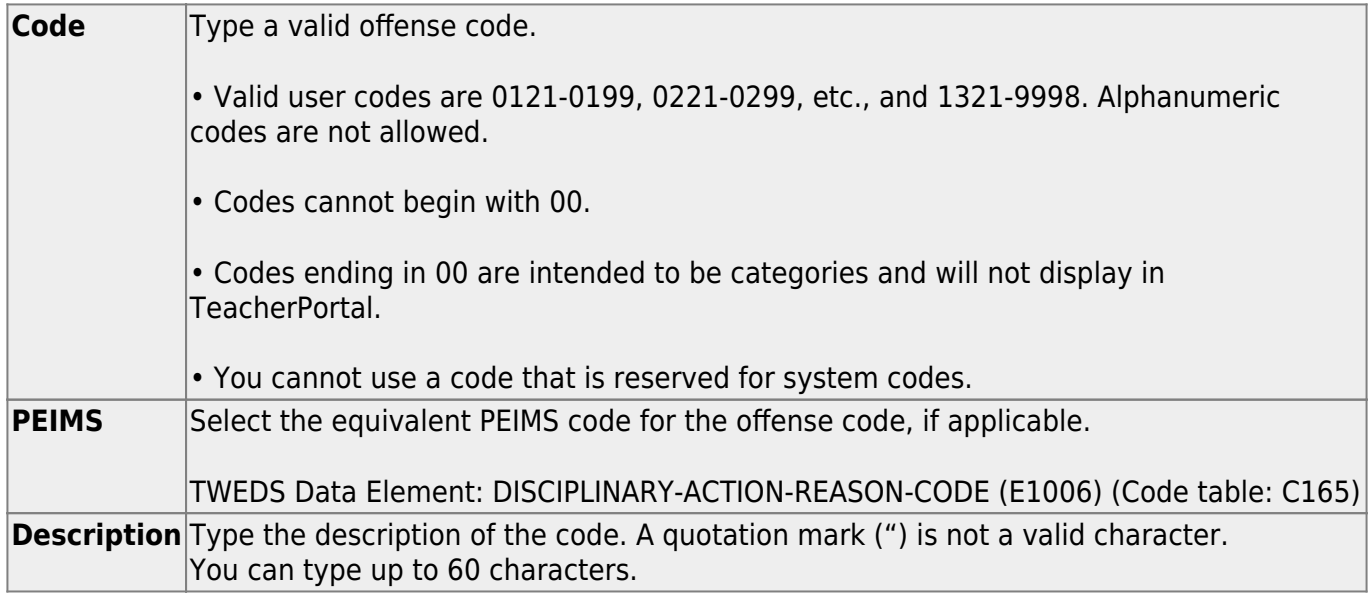

❏ Click **OK** to close the window.

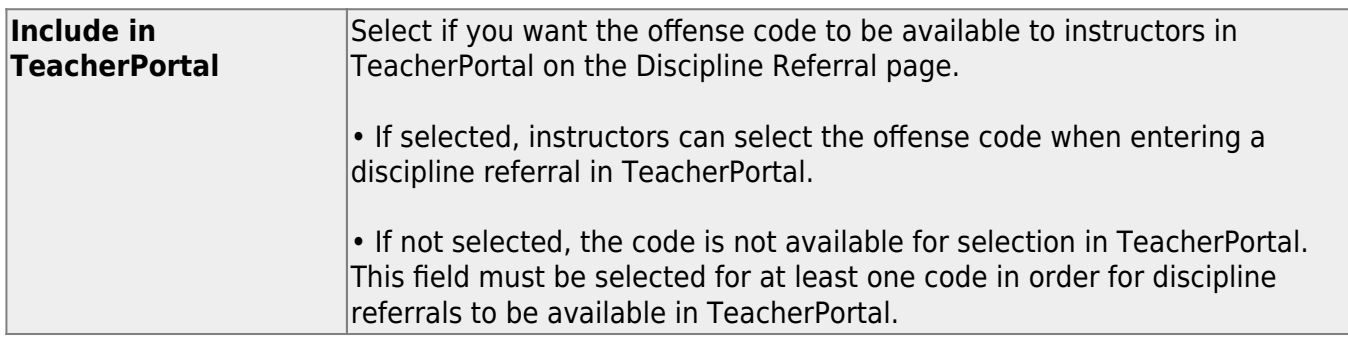

#### ❏ Click **Save**.

# <span id="page-5-0"></span>**Other functions and features:**

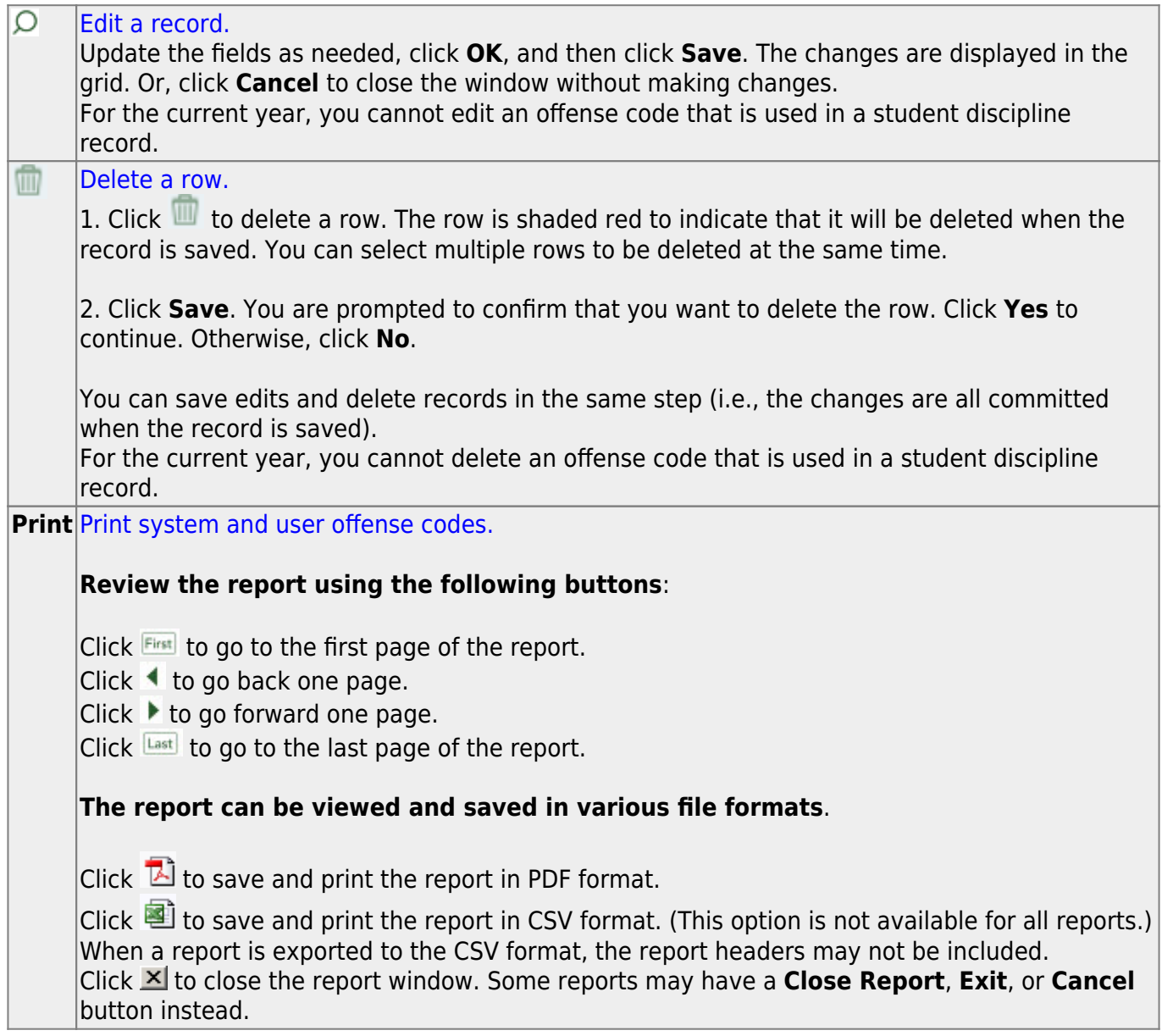

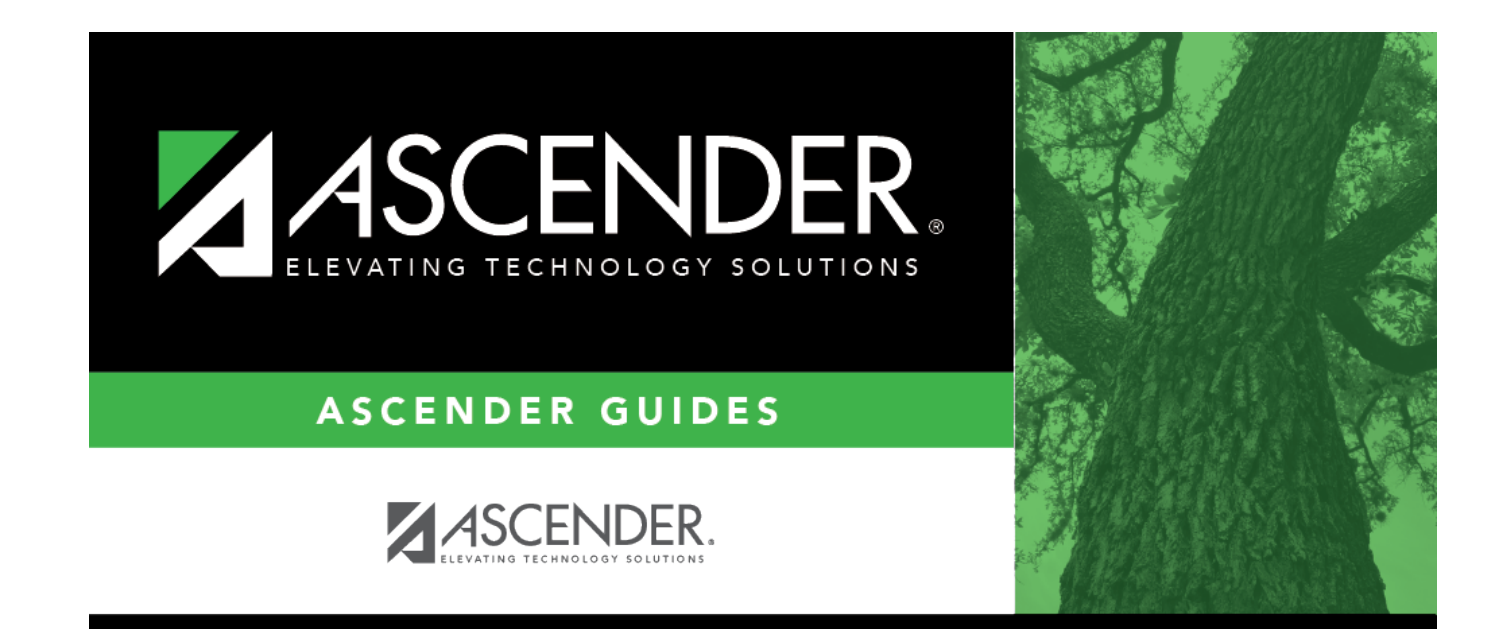

## **Back Cover**